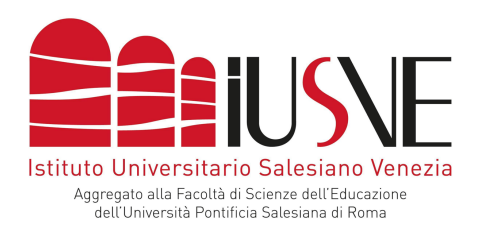

## **INDICAZIONI TEST ATTITUDINALE - PRESENZA VIRTUALE**

## **ATTENZIONE:** non è consentito in alcun caso ripetere per una seconda volta il test **attitudinale online con lo/a psicologo/a.**

Si comunica ai candidati che una volta effettuata la propria iscrizione ad una delle date del test attitudinale con la supervisione dello/a psicologo/a riceveranno **a partire** dal giorno 23 **agosto** il link per la connessione alle stanze virtuali. Nel caso la mail non sia presente nella vostra casella è fondamentale monitorare la "Posta indesiderata" o "Spam" prima di contattare test.ingresso@iusve.it

## Informazioni utili per il test attitudinale in modalità virtuale

1) Il/la candidato/a collegato/a da remoto dalla propria abitazione (o altro suo domicilio idoneo) deve

avere a disposizione un personal computer che, per assicurare la buona qualità dell'esame in videoconferenza, dev'essere dotato di: un sistema operativo Windows o MAC, aggiornato all'ultima versione (sono compatibili anche le versioni immediatamente precedenti, senza le stesse garanzie di funzionalità);

- 2) Browser (https://it.wikipedia.org/wiki/Browser) "Google Chrome" aggiornato all'ultima versione disponibile (indicazioni per l'aggiornamento: (https://support.google.com/chrome/answer/95414?co=GENIE.Platform%3DDesktop&  $h=it$ ;
- 3) Una webcam (esterna collegata al dispositivo o quella che è già integrata al proprio computer);
- 4) Cuffie con microfono (in loro assenza il candidato può utilizzare casse e microfono del computer, con conseguente abbassamento della qualità audio);

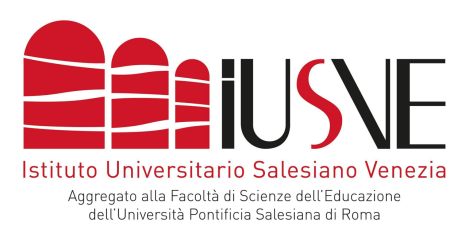

- 5) Connessione a una linea internet stabile (se la connessione dovesse mancare la prova del **soggetto sarà annullata**);
- 6) L'accesso a "Zoom" dovrà essere effettuato tramite la email con la quale è stata effettuata la registrazione sulla piattaforma IUSVE per le selezioni;
- 7) Si raccomanda di posizionare il computer in una stanza tranquilla e ben illuminata;
- 8) Per verificare le funzionalità di webcam e microfono è consigliabile operare preventivamente delle verifiche prima della data dei test;
- 9) È cura dei candidati verificare il corretto funzionamento dei dispositivi per la ripresa sia pc/mac, in caso di mancato funzionamento di tali strumenti non sarà possibile sostenere il test:
- 10)Si ricorda che lo/a psicologo/a ha la facoltà di chiedere ai candidati di mostrare la sua postazione di lavoro e l'ambiente circostante per verificare che esso non stia accedendo a risorse esterne o leggendo documenti non consentiti;
- 11)Il giorno del test, una volta effettuato l'accesso e ammessi alla stanza, lo/a psicologo/a inizia l'appello dei presenti. La presenza da parte dei candidati è *conditio sine qua non* per sostenere il test attitudinale.

**NB: Si consiglia di effettuare l'accesso 5 minuti prima dell'orario prestabilito**;

12) Durante l'appello i candidati dovranno esibire un documento identificativo in corso di validità (carta d'identità, passaporto, etc.), se non sarà in possesso di tale documento il/la candidato/a non potrà svolgere la prova;

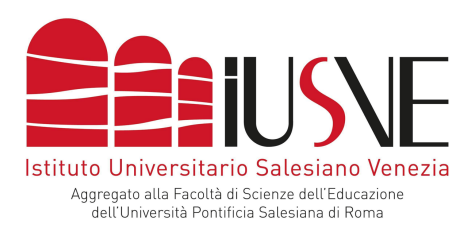

13) Per accedere al test attitudinale i candidati dovranno utilizzare le credenziali (nome utente

o indirizzo mail e password) che permettono l'accesso alla piattaforma

https://openday.iusve.it/

NB: si consiglia la verifica del funzionamento delle credenziali prima della giornata di test selezionata.